# **Guidelines for Setting up the Access to ECP via HKEX Access Management Portal**

### A. Create Users and Assign Functions to User (by DAs)

#### Steps:

- 1. Access HKEX Access Management Portal though <a href="https://connect.hkex.com.hk">https://connect.hkex.com.hk</a>.
- 2. Login to Access Management Portal and click MANAGE ACCESS RIGHTS.

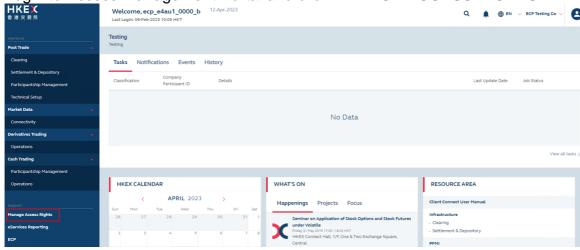

3. Go to MANAGE, then click USERS.

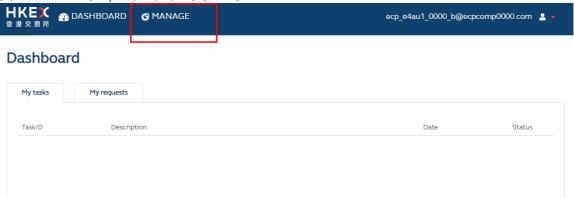

4. DA can view the list of users (if any) for the company he/she manages.

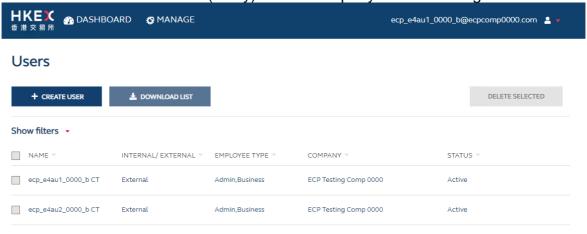

 DA (Maker) click on +CREATE USER to create users by entering the details of the new user. The email must be correct and it will be the new user's Access Management Portal Login User ID. Create User

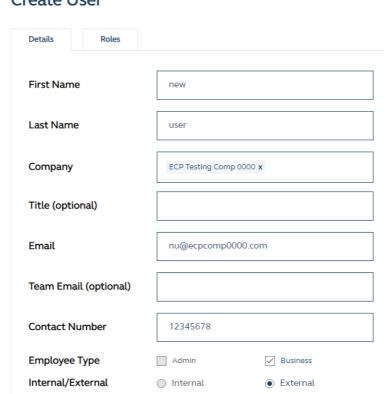

Active

**User Status** 

6. Once the company is entered, the Roles tab will appear. This allows DA to assign EU functions to the new user. Please refer to <u>List of ECP Functions</u> for the list of business functions. Click CREATE to submit the request.

Inactive

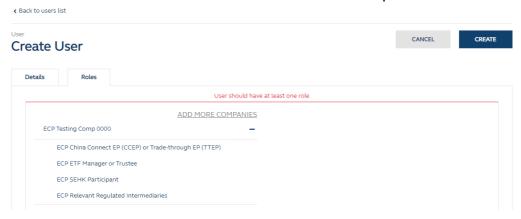

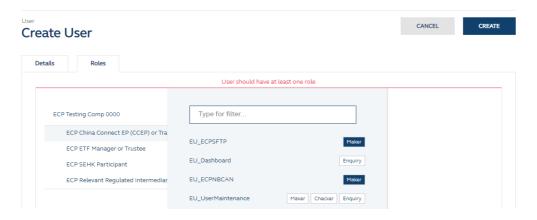

- 7. DA (Checker) will receive an email notification on maker's request.
- 8. Checker can login to Access Management Portal and via **MANAGE ACCESS RIGHTS**, the request will appear on the access management dashboard.

  Dashboard

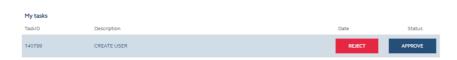

- 9. Checker can approve the request at the task list.
- 10. Once Access Management Portal account is created, user would receive an email notification containing instructions to set up password to access "Access Management Portal".
- B. Edit Users and Assign Functions to User (by DAs)

#### Steps:

1. Access HKEX Access Management Portal though <a href="https://connect.hkex.com.hk">https://connect.hkex.com.hk</a>.

2. Login to Access Management Portal and click MANAGE ACCESS RIGHTS.

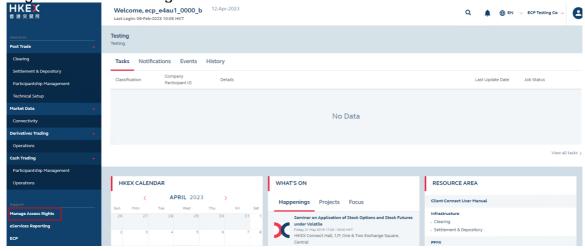

3. Go to MANAGE, then click USERS.

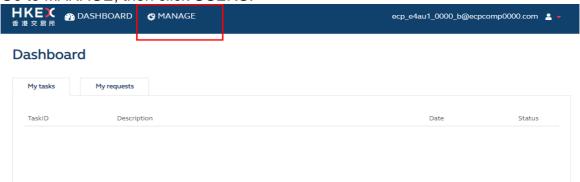

4. DA can view the list of users (if any) for the company he/she manages.

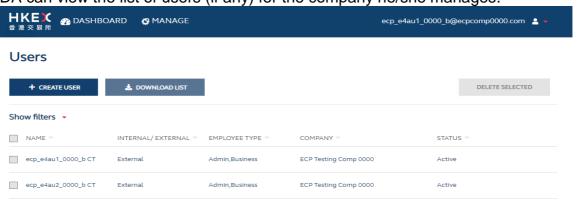

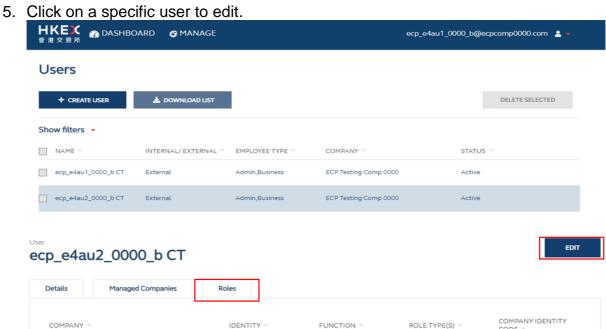

6. Assign EU functions to the new user. Please refer to <u>List of ECP Functions</u> for the list of business functions. Click CREATE to submit the request.

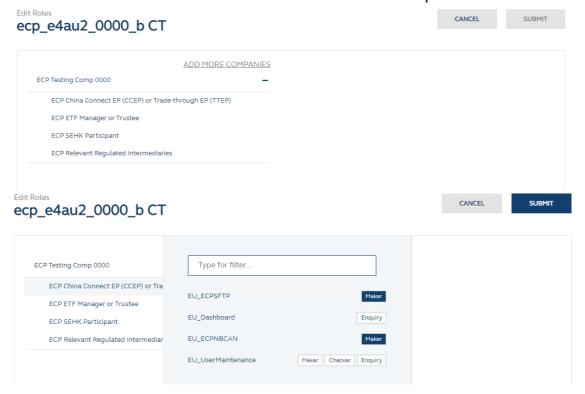

- 7. DA (Checker) will receive email notification on maker's request.
- 8. Checker can login to Access Management Portal and via **MANAGE ACCESS RIGHTS**, the request will appear on the access management dashboard.

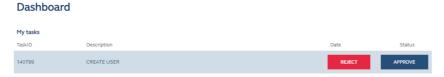

9. Checker can approve the request at the task list.

For the details of user management in Access Management Portal, please refer to the <u>Access Management User Guide</u>. If new DAs are required, please complete <u>ECP User Types and Delegated Administrator Rights Application / Maintenance Form</u> and submit to the Exchange.

## **List of ECP Functions**

Below table lists all available business functions of ECP under each identity in Access Management Portal. EPs should arrange their DAs to grant the corresponding functions of ECP to their business users according to their required submission and download functions in ECP. To use SFTP service in ECP, please be reminded to grant EU\_ECPSFTP function in addition to the required business functions.

| User Type                                                                                             | Identity Name                                                        | Business<br>Function ID | Description                                                                                                    |
|----------------------------------------------------------------------------------------------------|----------------------------------------------------------------------|-------------------------|----------------------------------------------------------------------------------------------------|
| SEHK Participant                                                                                      | ECP SEHK Participant                                                 | EU_ECPSD                | <ul> <li>For stamp duty relevant officers to submit SD-</li> <li>1, SD-4, SD-6 and SD-6A to the respective folders</li> </ul> |
|                                                                                                    |                                                                      | EU_ECPTO                | <ul> <li>For Trading Operations to 1) download<br/>Files/Notice and 2) submit Reports and<br/>Questionnaire</li> </ul>        |
|                                                                                                    |                                                                      | EU_ECPMM                | <ul> <li>For Securities Market Maker to receive<br/>Market Making Obligation (MMO) reports</li> </ul>                         |
|                                                                                                    |                                                                      | EU_ECPSFTP              | > For users to use ECP SFTP Service                                                                                           |
| China Connect Exchange Participants/ Trade-through Exchange Participants                              | ECP China Connect<br>EP (CCEP) or Trade-<br>through EP (TTEP)        | EU_ECPNBCAN             | <ul> <li>For operations in Northbound Investor ID<br/>Model</li> </ul>                                                        |
|                                                                                                    |                                                                      | EU_ECPSFTP              | > For users to use ECP SFTP Service                                                                                           |
| HKFE Participant                                                                                      | ECP HKFE Participant                                                 | EU_ECPDO                | <ul> <li>For operations in Derivatives Market (HKFE products)</li> </ul>                                                      |
|                                                                                                    |                                                                      | EU_ECPSFTP              | ➤ For users to use ECP SFTP Service                                                                                           |
| Options Exchange<br>Participant of<br>SEHK                                                            | ECP Options<br>Exchange Participant<br>of SEHK                       | EU_ECPSO                | <ul> <li>For operations in Derivatives Market (stock options)</li> </ul>                                                      |
|                                                                                                    |                                                                      | EU_ECPSFTP              | ➤ For users to use ECP SFTP Service                                                                                           |
| Exchange Traded Products related users (ETP Issuers, Designated Specialists, Securities Market Maker) | ECP Designated<br>Specialists                                        | EU_ECPDS                | <ul> <li>For Designated Specialist to receive MMO reports</li> </ul>                                                          |
|                                                                                                    |                                                                      | EU_ECPSFTP              | ➤ For users to use ECP SFTP Service                                                                                           |
|                                                                                                    | ECP ETP Issuers                                                      | EU_ECPPF                | ➤ For ETP Issuer to receive MMO reports                                                                                       |
|                                                                                                    |                                                                      | EU_ECPSFTP              | > For users to use ECP SFTP Service                                                                                           |
| Large Open Position Reporting users                                                                   | ECP Transaction<br>Originator in Large<br>Open Position<br>reporting | EU_ECPLT                | For users to submit LOP reporting for<br>Transaction Originator                                                               |
|                                                                                                    |                                                                      | EU_ECPST                | <ul> <li>For users to submit LOP reporting for<br/>Transaction Originator for Stock Options</li> </ul>                        |
|                                                                                                    |                                                                      | EU_ECPSFTP              | > For users to use ECP SFTP Service                                                                                           |
|                                                                                                    | ECP Beneficial Identity<br>in Large Open Position<br>reporting       | EU_ECPLB                | <ul> <li>For users to submit LOP reporting for<br/>Beneficial Identity</li> </ul>                                             |
|                                                                                                    |                                                                      | EU_ECPSB                | <ul> <li>For users to submit LOP reporting for<br/>Beneficial Identity for Stock Options</li> </ul>                           |
|                                                                                                    |                                                                      | EU_ECPSFTP              | > For users to use ECP SFTP Service                                                                                           |
| HKSCC General<br>Clearing                                                                             | ECP HKSCC General<br>Clearing Participant                            | EU_ECPSI                | <ul> <li>For users to receive Morning SI Message for<br/>Northbound Trading</li> </ul>                                        |

| User Type                         | Identity Name                              | Business<br>Function ID | Description                                                                                                    |
|-----------------------------------|--------------------------------------------|-------------------------|----------------------------------------------------------------------------------------------------|
| Participant                       | user                                       | EU_ECPSAG               | <ul> <li>For users to submit Self-Attestation of<br/>Compliance Questionnaire (General Clearing<br/>Participants)</li> </ul> |
|                                   |                                            | EU_ECPSFTP              | ➤ For users to use ECP SFTP Service                                                                                          |
| HKSCC<br>Custodian<br>Participant | ECP HKSCC<br>Custodian Participant<br>user | EU_ECPSAC               | <ul> <li>For users to submit Self-Attestation of<br/>Compliance Questionnaire (Custodian<br/>Participants)</li> </ul>        |
|                                   |                                            | EU_ECPSFTP              | ➤ For users to use ECP SFTP Service                                                                                          |
| Relevant Licensed or Registered   | ECP Relevant<br>Regulated                  | EU_ECPHKIDR             | <ul> <li>For operations in Hong Kong Investor ID<br/>Regime (HKIDR)</li> </ul>                                               |
| Person                            | Intermediaries                             | EU_ECPSFTP              | ➤ For users to use ECP SFTP Service                                                                                          |